# Solucionar problemas de status das portas FC "Admin Down" após a migração de 62XX para 64XX

#### **Contents**

Introdução Pré-requisitos Descrição do problema

## Introdução

Este documento descreve informações sobre como resolver problemas de "Inatividade do Administrador" com portas Fibre Channel(FC) que ocorrem durante ou após a migração de uma interconexão de estrutura 6200 para uma 6400.

# Pré-requisitos

Este documento supõe que as etapas de Troubleshooting fornecidas foram verificadas.

• Verificado se ele não está atingindo os bugs fornecidos.

[ID de bug Cisco CSCvr81863](https://tools.cisco.com/bugsearch/bug/CSCvr81863)

[ID de bug Cisco CSCvj31676](https://tools.cisco.com/bugsearch/bug/CSCvj31676)

- Verificado se a configuração no nível do MDS (MultiLayer Diretor Switch) está funcionando.
- Verificado se a porta FC tinha a Rede de Área de Armazenamento Virtual (VSAN) configurada.

### Descrição do problema

A migração foi concluída com êxito, mas a porta FC mostra Admin Inativo.

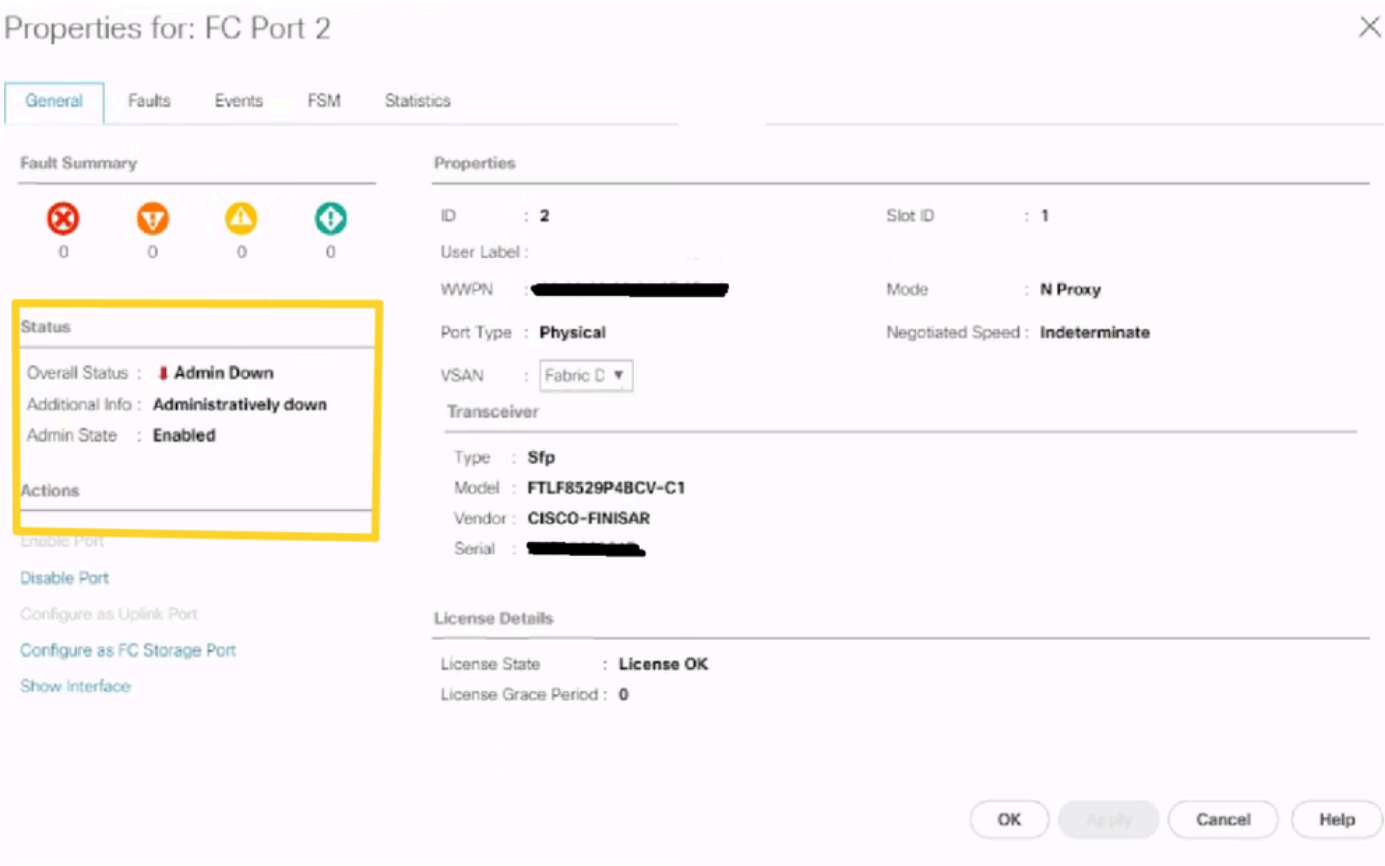

A ID de VLAN de Fibre Channel Over Ethernet (FCOE) subjacente para a VSAN configurada está se sobrepondo ao intervalo de Vlan reservado padrão definido no conflito 64XX entre a ID de VLAN FCOE para a VSAN configurada e a VLAN reservada levou a porta FC a estar no estado Admin inativo.

Solução 1: Modificando VLANs reservadas

Esta tarefa descreve como modificar o ID de VLAN reservado. Modificar a VLAN reservada torna a transição das interconexões de estrutura Cisco UCS 6200 Series para a interconexão de estrutura Cisco UCS 6400 Series mais flexível com as configurações de rede preexistentes. O bloco VLAN reservado é configurável pela atribuição de um bloco contíguo de 128 VLANs não utilizadas, em vez de reconfigurar as VLANs existentes atualmente que entram em conflito com o intervalo padrão. Por exemplo, se a VLAN reservada for alterada para 3912, o novo intervalo de blocos de VLAN se estenderá de 3912 a 4039. Você pode selecionar qualquer bloco contíguo de 128 IDs de VLAN, com o ID inicial variando de 2 a 3915. Alterar a VLAN reservada exige uma recarga do Cisco UCS 6400 Series Fabric Interconnect para que os novos valores entrem em vigor.

Para o Cisco UCS 6500 FI Series, as IDs de VLAN de 1002 a 1005 são reservadas para o NXOS.

Procedimento

Step 2 In the Work pane, click the Global Policies tab. Step 3 Specify a new value in the Reserved VLAN Start ID field. The reserved VLAN range ID can be specified fr Step 4 Click Save Changes.

Observação: o FI exige a reinicialização após fazer alterações no intervalo de VLANs reservadas.

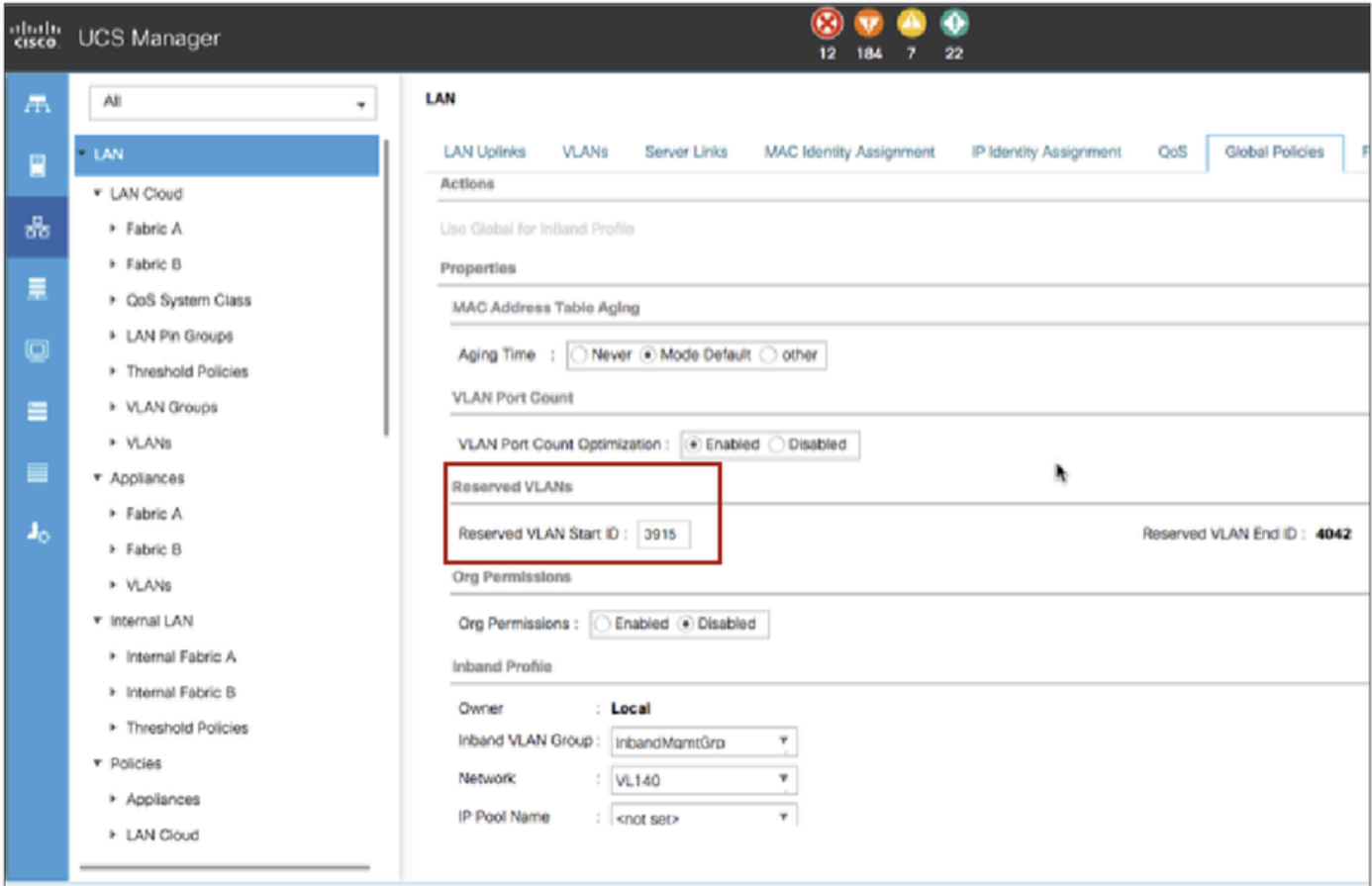

Solução alternativa 2: altere a ID da VLAN FCoE na VSAN configurada.

Step 1 In the Navigation pane, click SAN Step 2 In the Work pane, click the SAN Cloud > VSAN Step 3: Under General Tab > Properties Change the FCoE VLAN to the Unused Vlan ID

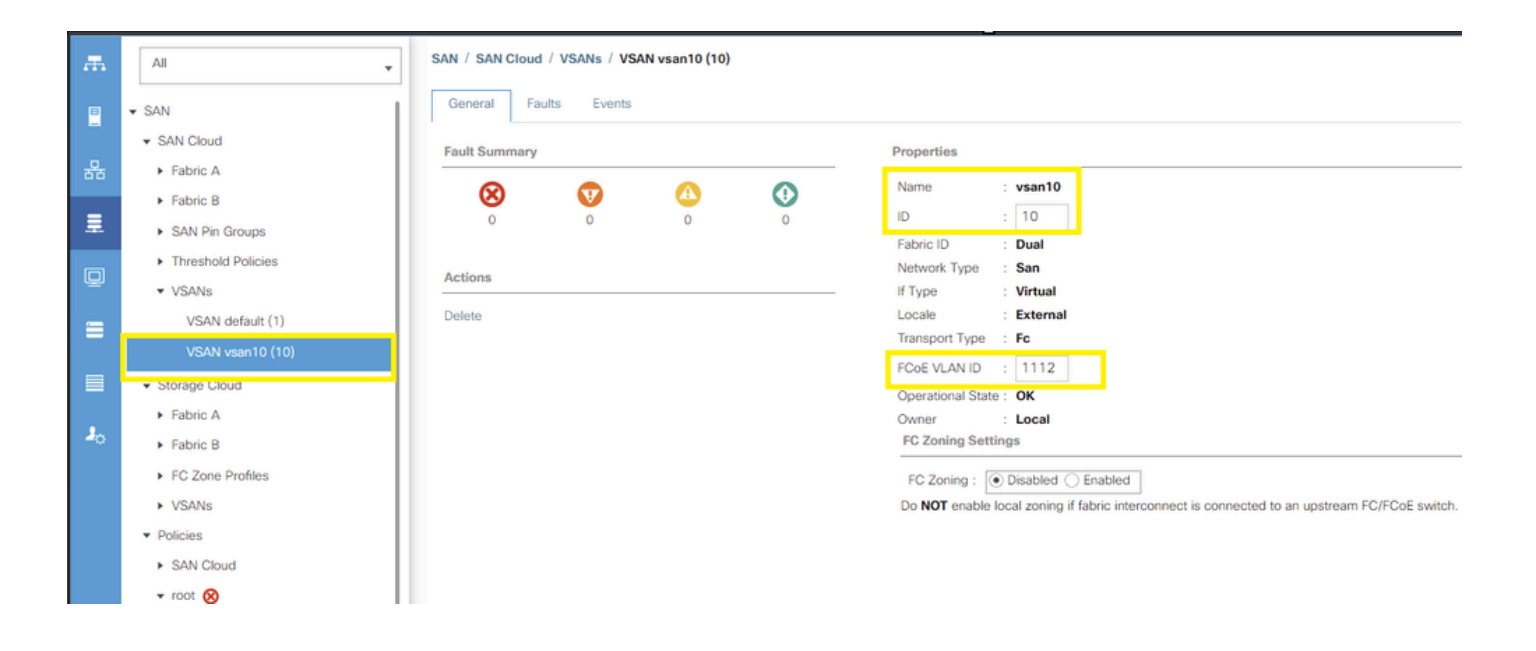

#### Sobre esta tradução

A Cisco traduziu este documento com a ajuda de tecnologias de tradução automática e humana para oferecer conteúdo de suporte aos seus usuários no seu próprio idioma, independentemente da localização.

Observe que mesmo a melhor tradução automática não será tão precisa quanto as realizadas por um tradutor profissional.

A Cisco Systems, Inc. não se responsabiliza pela precisão destas traduções e recomenda que o documento original em inglês (link fornecido) seja sempre consultado.